## **Insert from Clipboard**

## Inserting graphic objects from the clipboard into a picture

Graphic object(s) copied or cut out from the picture and placed in the clipboard may be inserted into the same or another picture. The configuration of the graphic object(s) along with its local variable(s) are inserted in the destination picture.

After inserting graphic object(s) into the picture, the [Picture local variables](https://doc.ipesoft.com/pages/viewpage.action?pageId=42714740) window is automatically opened. The 1st column in the window may show some of the following symbols:

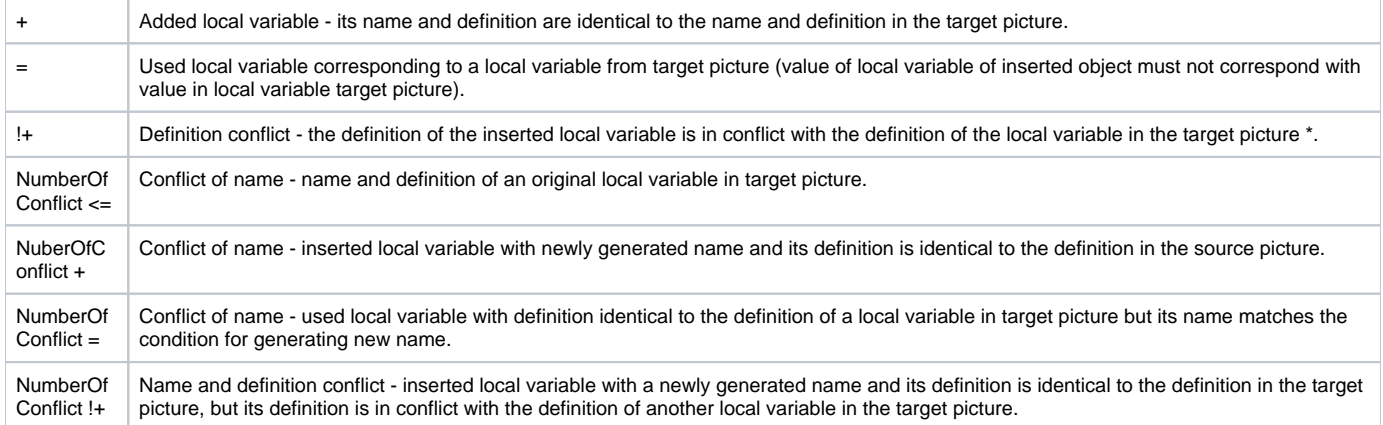

\* Possible definition conflicts:

- 1. Identical values of reference variables.
- 2. Local variables of INOUT type that use the same structure with a defined filter (the column **Filter**).

## Generation of new name of local variable

For the conflict of names, the system automatically generates the new name of the inserted local variable as follows:

## **\_LocalVariableName\_Number**

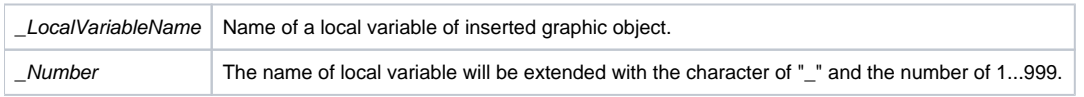

Note: If the name of the local variable exceeds 32 characters, the system will reduce the name by a required number of characters (maximum 32 characters).

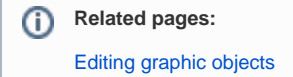